Смотреть вебинары со смартфонов можно из приложения для iOS или Android.

Более подробная инструкция по ссылке https://help.webinar.ru/ru/articles/2121906-смотреть-вебинары-со-смартфона

## Попасть в комнату

Пройдите по ссылке из письма-приглашения после начала вебинара.

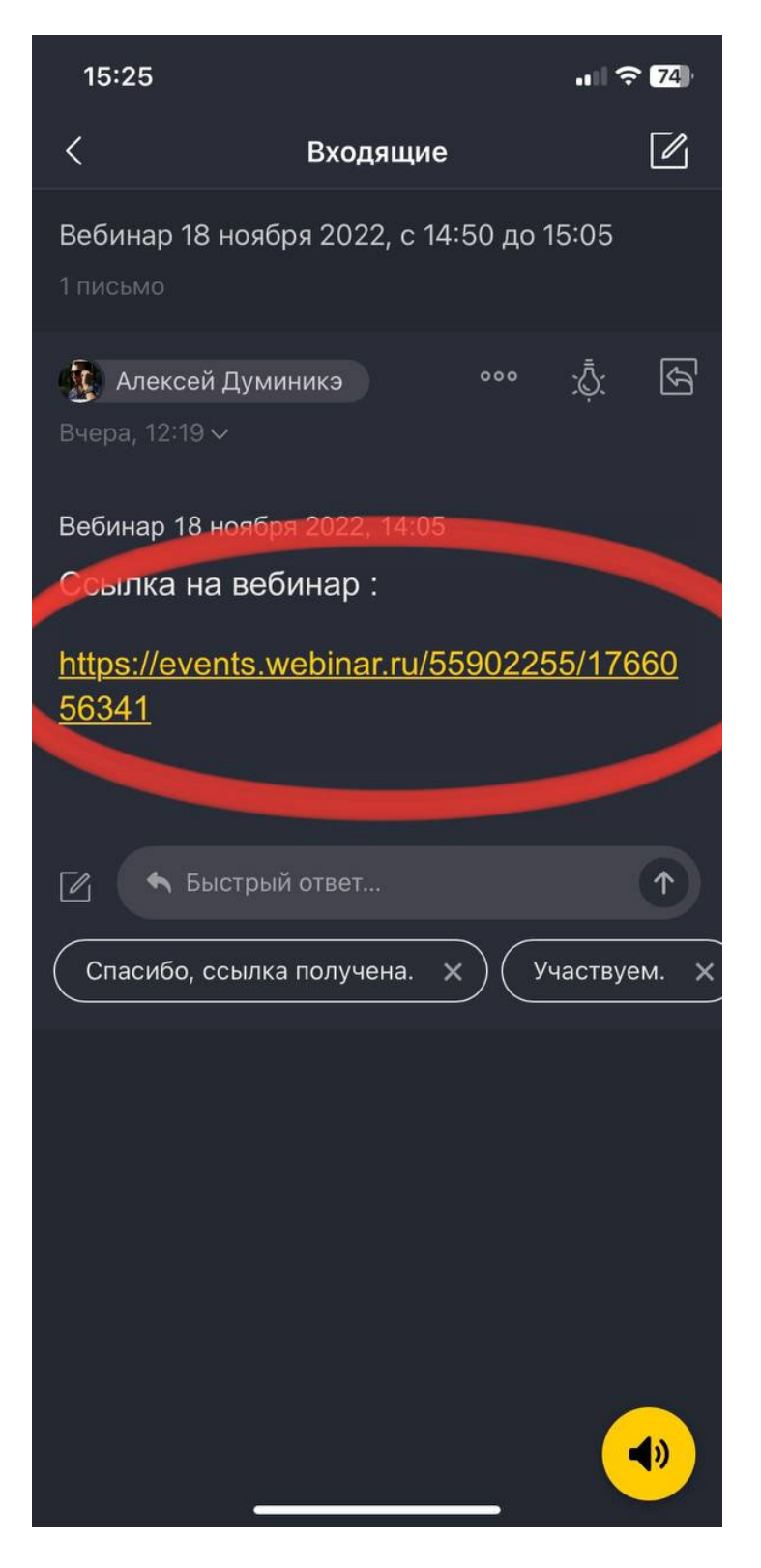

Скачайте приложение Вебинар на ваше устройство, выбрав Play Market если у вас android или App Store если у ваc Iphone. После снова перейдите по ссылке и нажмите открыть приложение

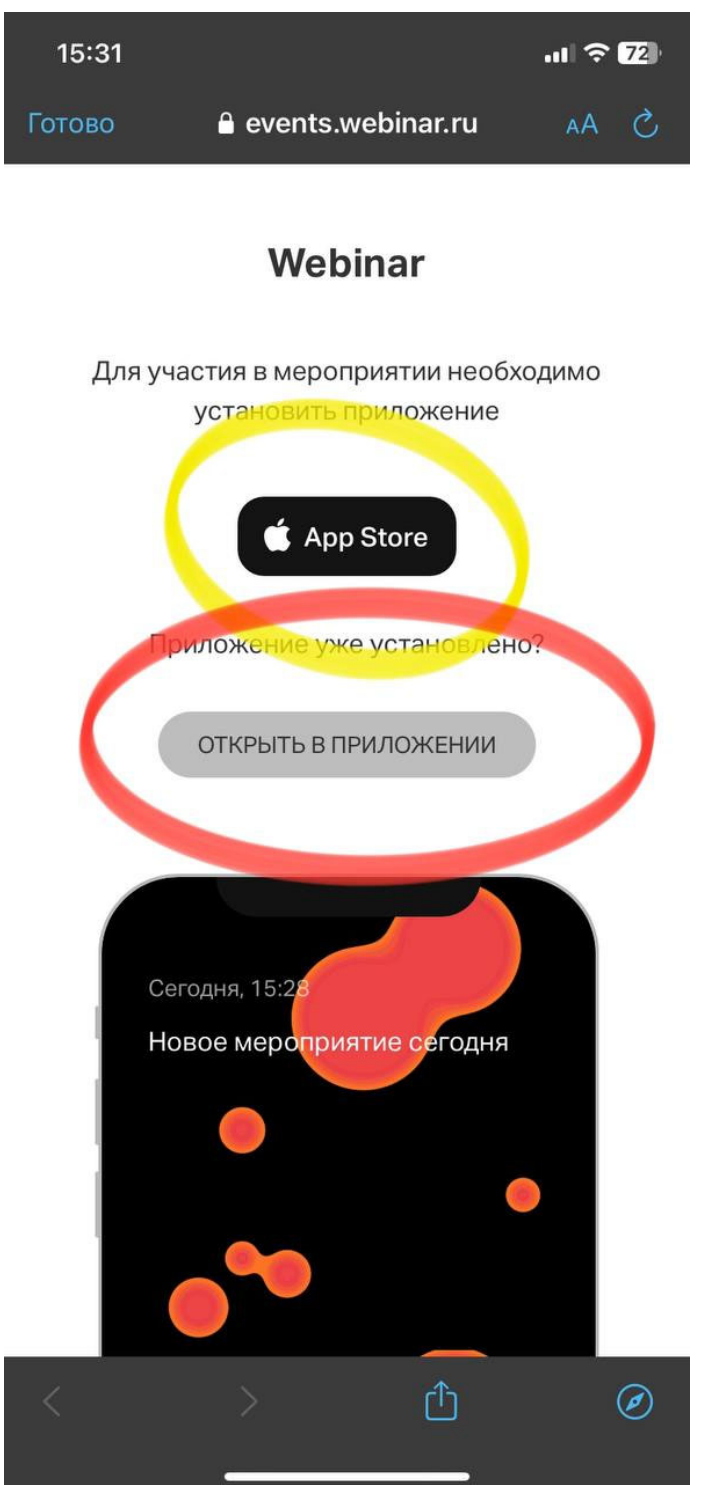

В данном оке вам нужно ввести Имя и Фамилию и нажать присоедениться

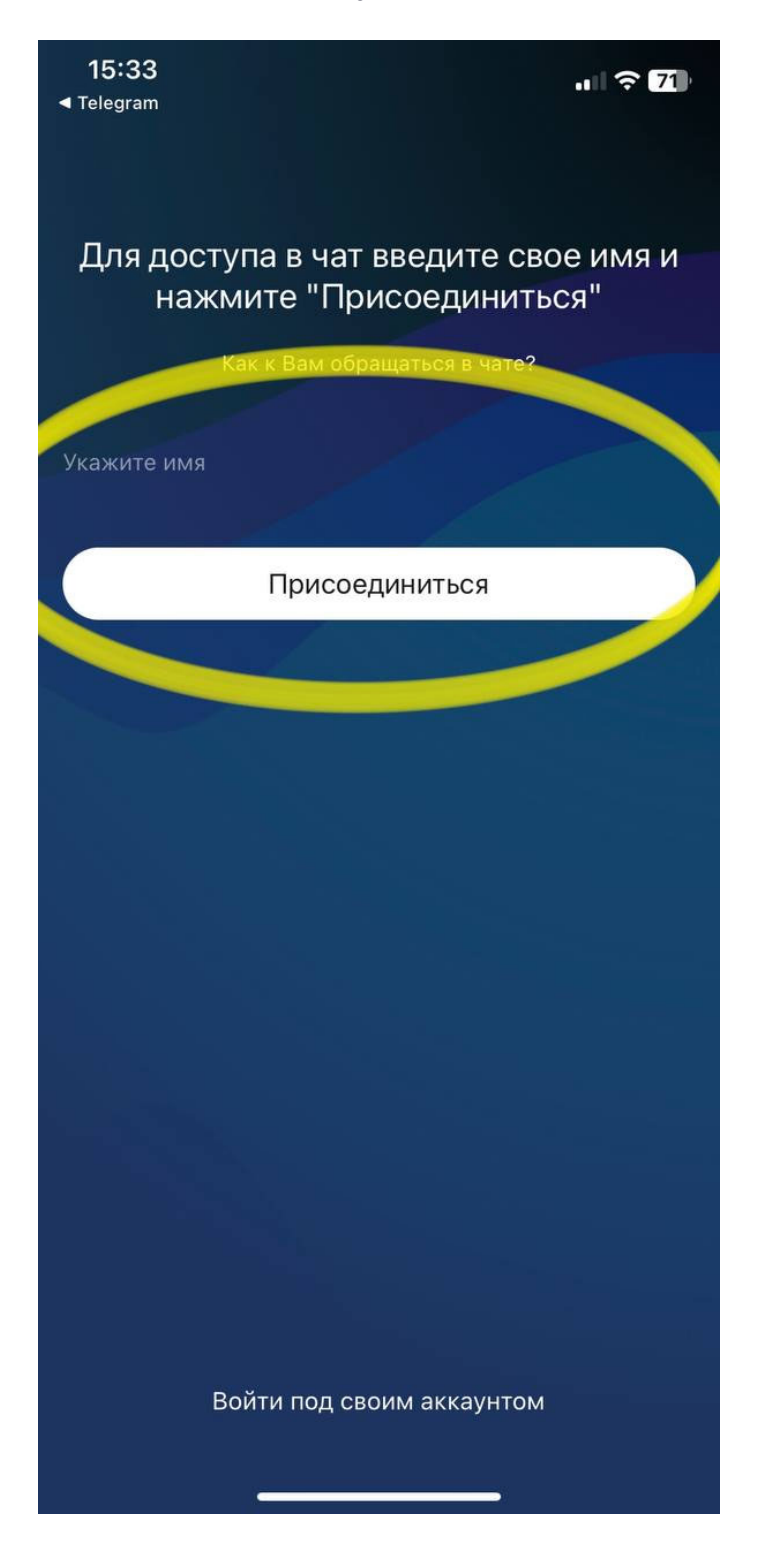

В данном оке вы можете перейти в Чат, посмотреть список людей подключенных к данному вебинару, включить или отключить микрофон и камеру

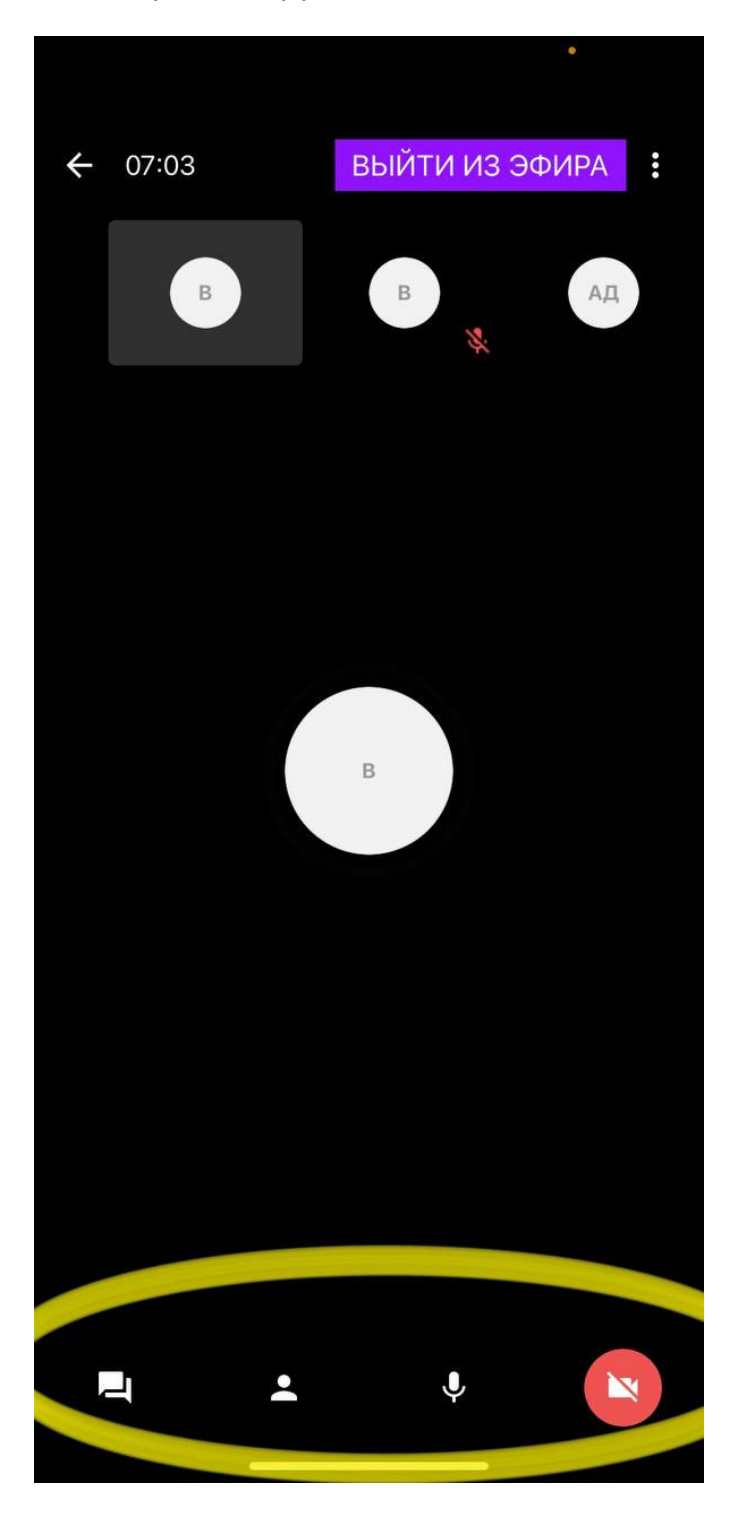

ВЫЙТИ ИЗ ЭФИРА  $\leftarrow$  07:54  $\ddot{\cdot}$  $B$  $\mathbf{B}$  $\, {\mathbb B}$  $\pmb{\Downarrow}$ Ц

После завершения трансляции, нажмите Выйти из Эфира